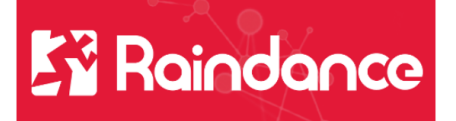

## **Kundreskontra Registrera elektronisk faktura**

När fakturan ska skickas elektroniskt till kunden skickar vi Svefaktura via InExchange vår VAN operatör och vi använder oss av GLN nr.

## **Lägg upp elektronisk faktura**

Sök fram kunden och välj fliken Översikt klicka på Ändra.

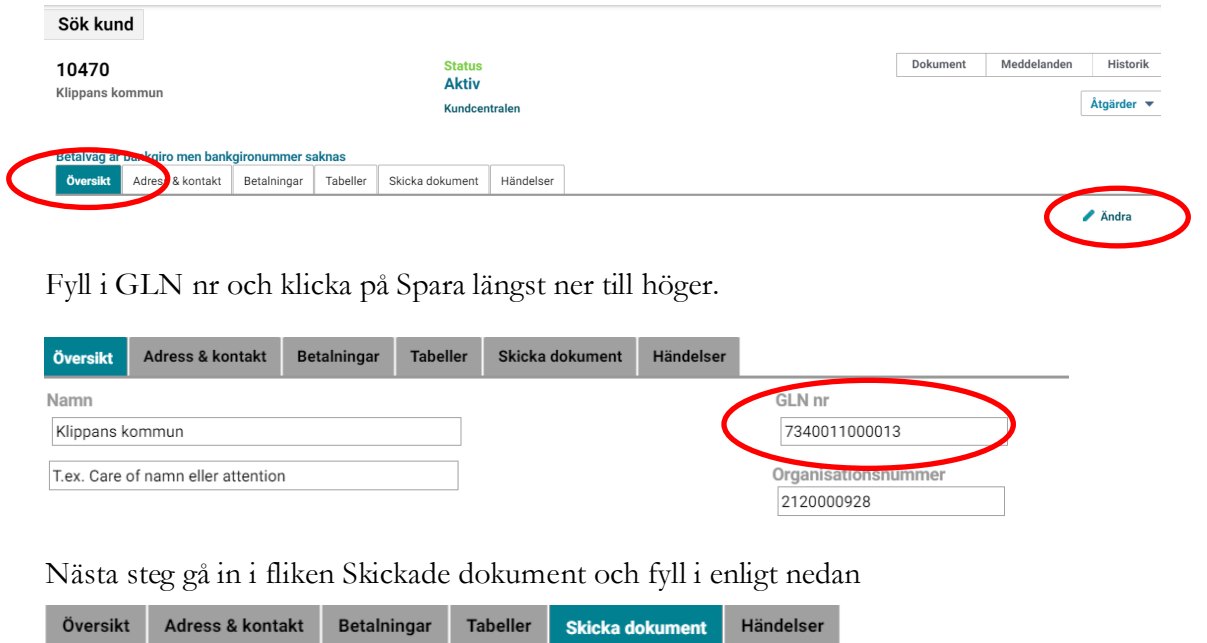

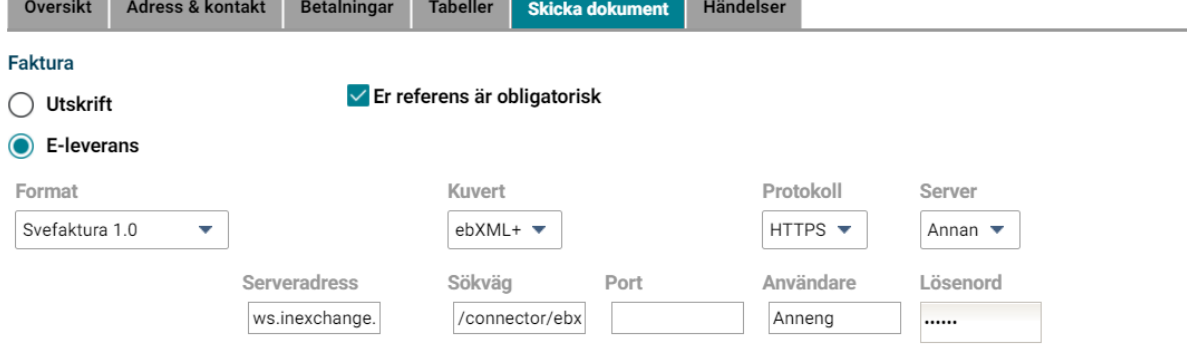

I fältet Serveradress och Sökväg kopierar du in nedan info som står i felstil: Serveradress: **ws.inexchange.se** Sökväg: **/connector/ebxml.svc/upload/prod**

Användare och Lösenord fylls i automatiskt så detta ska inte ändras.